# LeapMotion を用いたジェスチャー検出の研究

## 1 はじめに

LeapMotion という機器を使用し、手や指のジェ スチャーによる図形の回転等を行った。プログラ ミングには Processing を用いた。

#### 2 研究の動機

昨年の情報技術科での課題研究発表会で、 LeapMotion を用いた研究をした先輩方の研究を 見たときに、直接触れずに PC での操作ができる という点にとても興味を持ち、私も LeapMotion を 用いた研究をしたいと考えた。

## 3 基礎知識

## LeapMotion とは

LeapMotion とは 2012 年に「LeapMotion 社」か ら販売された手のジェスチャーによってコンピ ュータの操作ができる入力機器である。マウスや タッチパネルを用いずに操作ができる装置であ り、サークル、スワイプ、キータップ、スクリー ンタップなどのジェスチャーを検出することに よって直観的な操作が可能である。3つの赤外線 LED と2つのカメラで構成されており、赤外線 LED に照らされた手や指をカメラで撮影し、3D 空間で の手や指の位置を検知する(図1)。

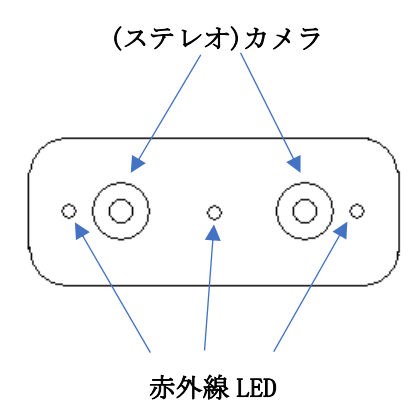

#### 図 1 LeapMotion のカメラ

また、検知できる範囲は半径 50 センチ程度で あり、中心角 110 度の空間で、手、指、ペンのよ うなポイントを指し示すツールを 0.01 ミリの精 度で認知することができる(図2)。両手と 10 本 の指をそれぞれ独立して同時に 3 次元的に捉える ことが可能で、上下左右や前後への移動を捉える ことができ、手の指の動きをコンピュータの中で 再現することもできる。

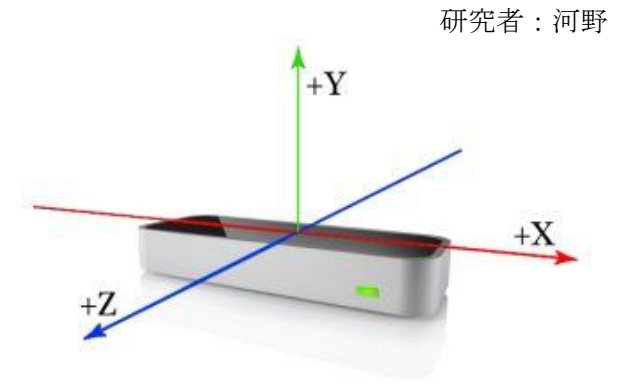

図2 検知できる範囲

開発に使用できる言語には、 C++、C#、Java、Python、Objective-C、 JavaScript、actionscript3.0、 openFrameworks、Processing がある。

#### LeapMotion SDK

SDK (Software Development Kit) は各 OS や技 術によって存在していて、本研究では、 LeapMotion SDK を使用した。

図3は LeapMotion を使う際のオブジェクトの 階層構造である。HandListからHandを取り出し、 Hand から FingerList を取り出すといったように 情報を取り出し、プログラミングしていく。

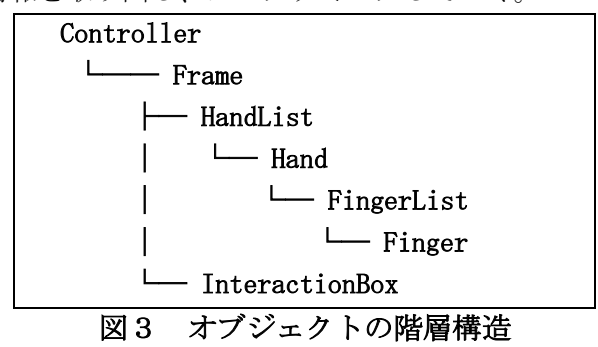

#### 4 研究過程

4月 計画書の作成

LeapMotionについての調査

- 5~6月 Processingについての調査 プログラミングの練習
- 7月 LeapMotionを用いたプログラミング
- 8~9月 ジェスチャーについての調査
- 10月 LeapMotionのプログラムの調査
- 11月 文化祭展示ポスター作成
- 12月 ジェスチャー検出のプログラミング レポートの作成
- 1月 レポートの作成 発表資料の作成

## 5 研究成果

まず、画面内の3Dオブジェクトをマウスによ って操作をできるようにするプログラムを作成 した(リスト1)。

リスト1はマウスの操作で図形を回転させる プログラムである。マウスをドラッグすること でオブジェクトが回転するようにした。

mousePressed()では、マウスのポインタがあ る座標から最初にクリックした座標を引くこと でドラッグした時の移動距離を求め、その移動 距離の分だけオブジェクトを回転させている。

int angle; float angle\_X=0; float angle\_Y=0; void setup(){ size(1080,720,P3D); } void draw(){ background(0); translate(540,360,0); rotateX(angle\_X); rotateY(angle\_Y); box(150,150,150); } float pressed\_X; float pressed\_Y; void mousePressed(){  $presed_X = mouseX;$  $presed_Y = mouseY;$ } void mouseDragged(){ angle\_Y =  $(mouseX - pressed_X) * 0.01;$ angle\_X =  $(mouseY - pressed_Y)*0.01;$ } リスト1 マウスによる操作のプログラム

次に、ジェスチャー検出を利用して図形の回 転をさせるプログラムを作成した。

図4はLeapMotionを用いてPCの画面内の図形 を回転させている様子である。

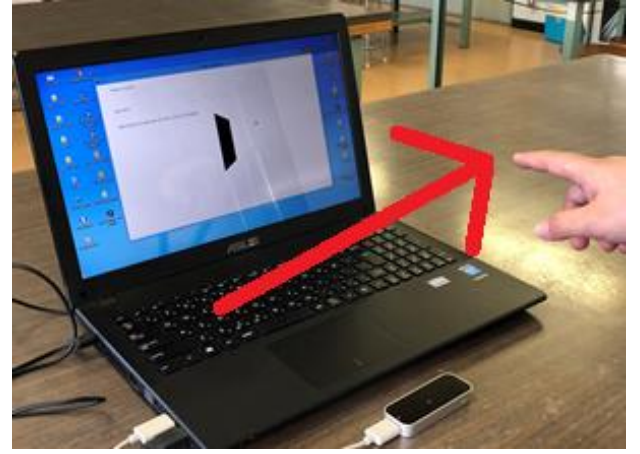

図4 LeapMotionの操作の様子

図4のようにLeapMotionの上で手を動かし、ジ ェスチャーを認識させることで図形を回転させ ることができるようになった。

LeapMotionでジェスチャーを認識することに より、図5から図6のように画面内の図形が回転 する。図5はジェスチャーが認識される前の様子 である。ジェスチャーが認識されていないので、 図形は回転していない。

図6はジェスチャーが認識された後の様子で ある。指の座標が図形の上にあるときに、スワイ プジェスチャーが認識されることで図形がY軸を 中心に回転する。

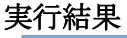

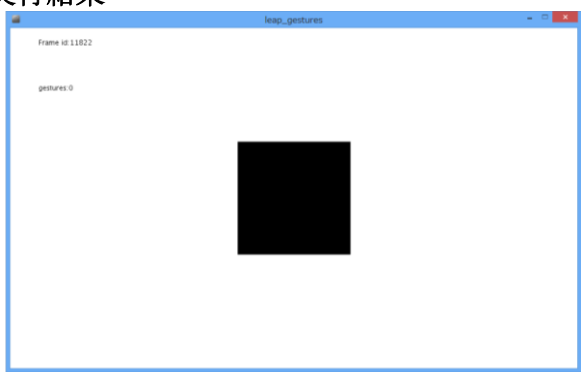

図5 ジェスチャー認識前

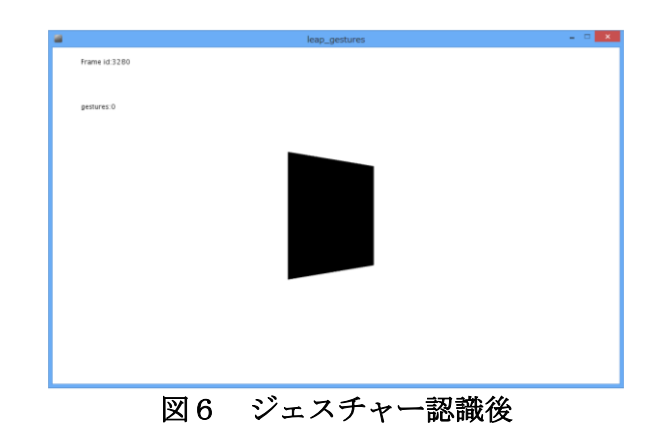

#### 6 考察

本研究で、調査をしていく中で、さまざまなプ ログラミング言語があることを知った。

今回使用したProcessingは、短いプログラムで 図形の描画ができた。そのためプログラミングを 普段からしていなくても、簡単にプログラミング をすることができると考えた。

## 7 感想

 本研究ではLeapMotionを用いたジェスチャー 検出に取り組み、スワイプのジェスチャーを認識 することで図形を回転させることができた。

また、研究全体を通してプログラミング多くを したため、関数や、制御文などのプログラミング の知識をつけることもできた。